# Frequently used commands

IN THIS DOCUMENT

- · [XCC](#page-0-0)
- · [XRUN](#page-0-1)
- · [XGDB](#page-1-0)
- · [XSIM](#page-1-1)

This document summarizes a number of frequently-used commands that can be run using the command line.

## <span id="page-0-0"></span> $1 XCC$

To compile a program for your development board, enter the following commands:

1. xcc -print-targets

XCC displays a list of supported development boards.

```
2. xcc <file> -target=<board> -o <br/> <br/>binary>
```
<span id="page-0-1"></span>XCC compiles the file, generating an executable binary for your target board.

### 2 XRUN

To load a compiled program onto your development board, enter the following commands:

1. xrun -l

XRUN prints an enumerated list of all JTAG adapters connected to your PC and the devices on each JTAG chain, in the form:

ID Name Adapter ID Devices -- ---- ---------- -------

2. xrun  $-id \le n$   $-io \le binary$ 

XRUN loads your binary onto the hardware connected to the adapter with the specified ID.

**XMOS** 

The --io option causes XRUN to remain connected to the adapter, providing the standard output stream from your hardware to the terminal.

### <span id="page-1-0"></span>3 XGDB

To compile and debug your program, enter the following commands:

```
1. xcc <file> -target=<board> -o <binary> -g
```
XCC compiles your file with debugging information enabled.

2. xgdb bin.xe

GDB loads with a prompt.

3. list-devices

GDB prints an enumerated list of all JTAG adapters connected to your PC and the devices on each ITAG chain, in the form:

ID Name Adapter ID Devices -- ---- ---------- -------

4. connect --id <id>

GDB connects to your target hardware.

5. load

GDB loads your binary.

6. break main

GDB adds a breakpoint to the function main.

7. continue

<span id="page-1-1"></span>GDB runs the program until it reaches main.

#### 4 XSIM

To run your program on the simulator, enter the following command:

▶ xsim <br/>binary>

To launch the simulator from within the debugger, at the GDB prompt enter the command:

 $\blacktriangleright$  connect -s

You can then load your program onto the simulator in the same way as if using a development board.

 $X$ M $(S)$ 

<span id="page-2-0"></span>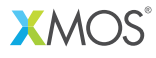

Copyright © 2013, All Rights Reserved.

Xmos Ltd. is the owner or licensee of this design, code, or Information (collectively, the "Information") and is providing it to you "AS IS" with no warranty of any kind, express or implied and shall have no liability in relation to its use. Xmos Ltd. makes no representation that the Information, or any particular implementation thereof, is or will be free from any claims of infringement and again, shall have no liability in relation to any such claims.